## **Instrukcja uruchomienia oprogramowania do odsłuchu wykładu.**

Aby uruchomić odsłuch przy użyciu telefonu komórkowego, należy pobrać i zainstalować w telefonie bezpłatną aplikację;

## **WaveCast Audio Receiver**.

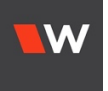

Aplikację można pobrać np. ze sklepu Google Play; https://play.google.com/store/apps/details?id=com.williamsav.wavecast\_receiver&hl=pl&gl=US

## Aby korzystać z zestawu, należy połączyć się z siecią WiFi pod nazwą **zestaw** i zalogować hasłem **audiowizja**.

Po zainstalowaniu i otworzeniu aplikacji, pokaże się poniższa strona. Należy potwierdzić, klikając na nazwę dostępnego urządzenia WAVECAST(1, 2, …itp. kolejne numery).

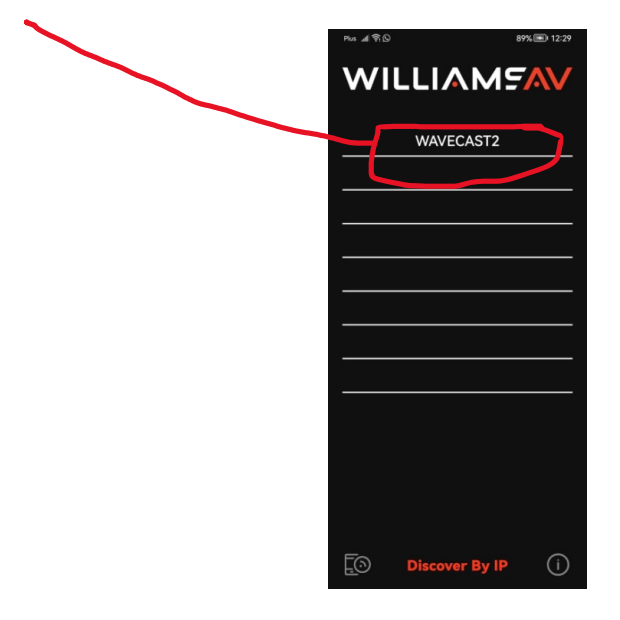

W aplikacji można regulować głośność odsłuchu, zmieniając siłę głosu przy pomocy kolejnej strony, lub przyciskami głośności na urządzeniu.

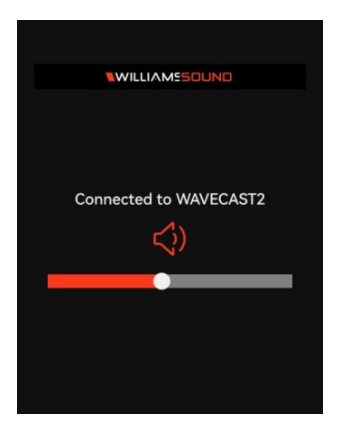